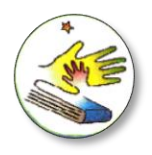

**ISTITUTO STATALE COMPRENSIVO "MATTEO NUTI"** *Scuola dell'Infanzia: "Il Giardino dei Colori" - Poderino" - "La Lucciola" – Maggiotti*

*Scuola Primaria: "G. Rodari" Poderino - "R.Sanzio" Centinarola - "Fenile" Scuola Secondaria di I grado: "M. Nuti" Fano* **°°°°°°°°°°°°°°°°°°°°°°°°°°°°°°°°°**

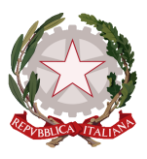

# *GIUSTIFICA LE ASSENZE DEI PROPRI FIGLI*

## *DA COMPUTER*

#### Entrare nel proprio registro elettronico  $\rightarrow$  ASSENZE

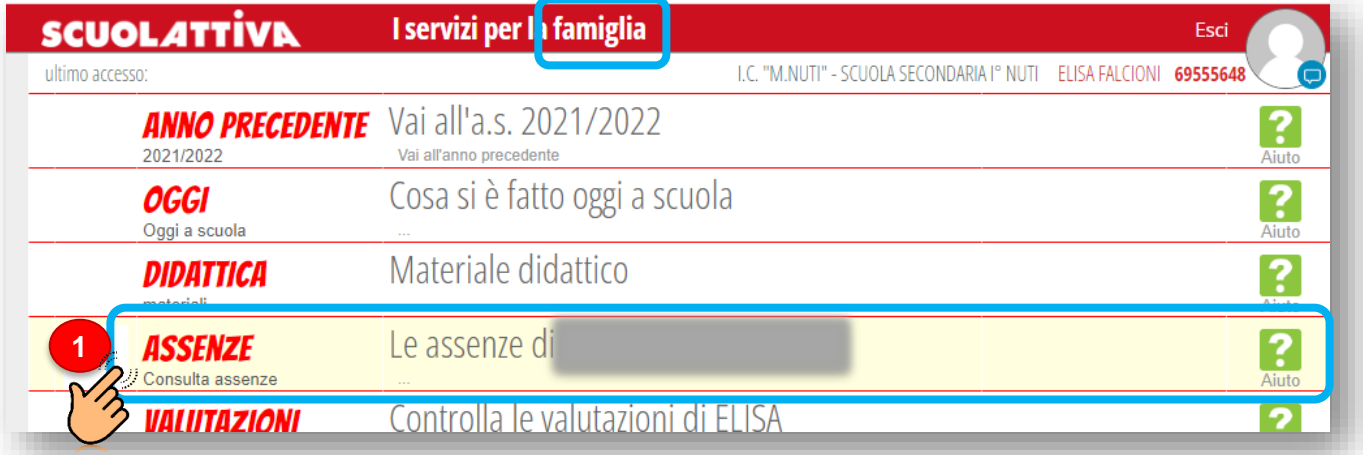

### **LIBRETTO WEB**

**CL** 

Rhap

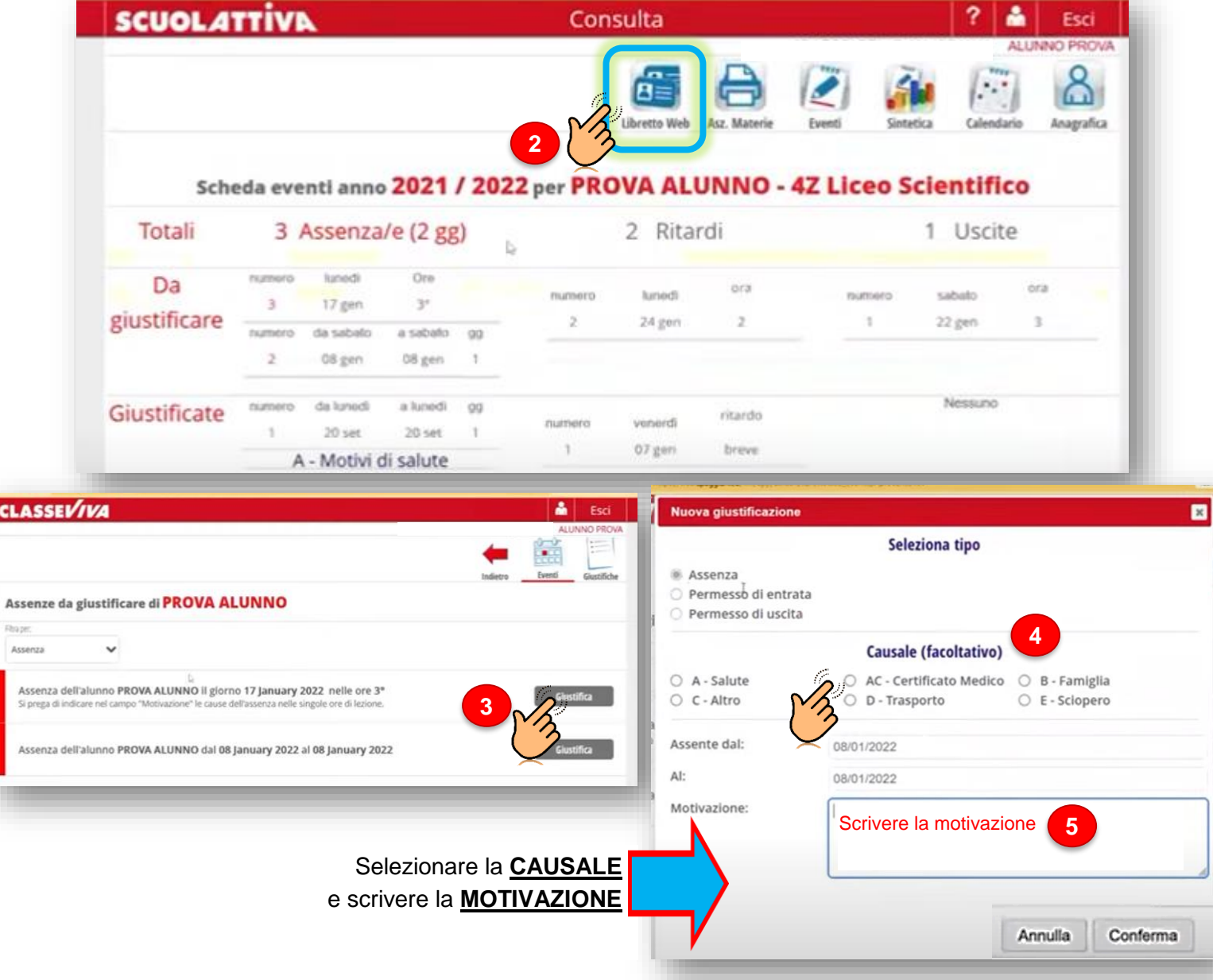

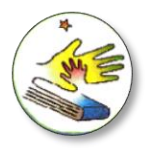

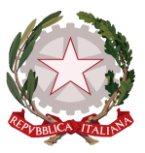

### *DA APP*

1. Scaricare l'applicativo Classeviva Famiglia (SOLO GENITORI, NO ALUNNI!) e accedere con le credenziali fornite dalla segreteria.

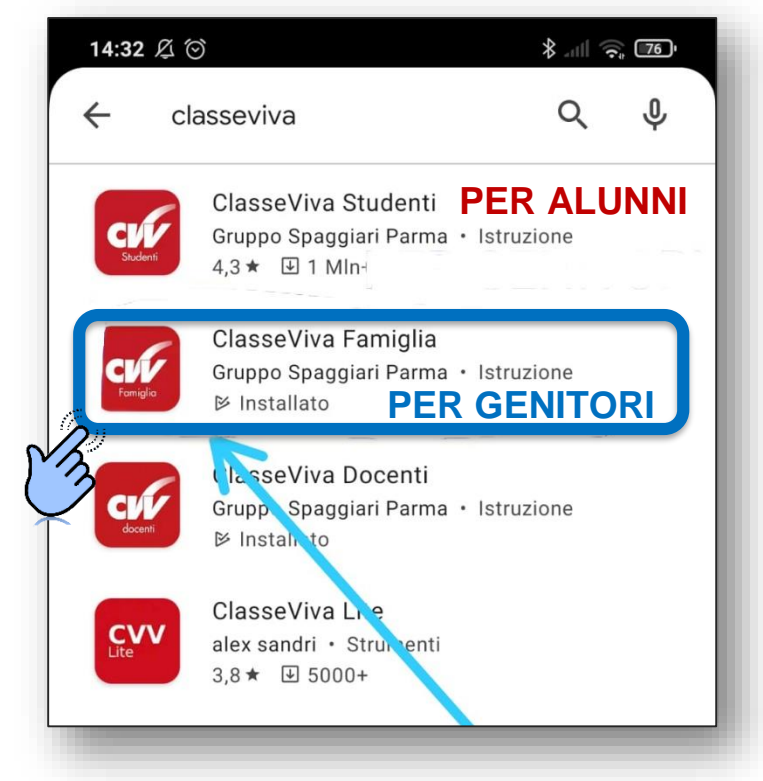

2. Andare su **MENU ClasseViva Web ASSENZE**

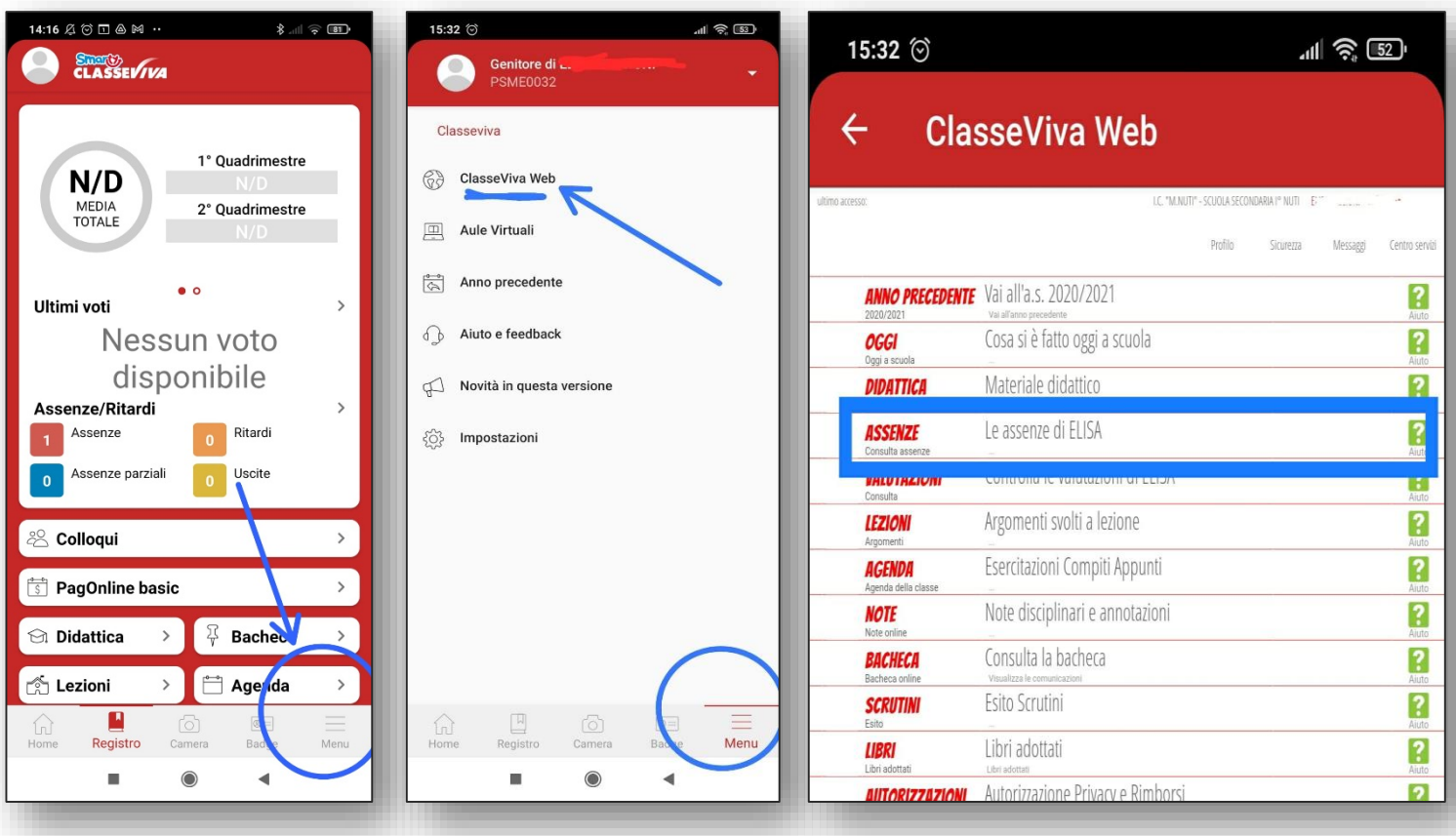

PROCEDERE COME DA COMPUTER (pag.1)